## **Deleting Folders in the USB External Hard Disk Drive**

Files that are copied to the external hard disk drive can be deleted.

## **CAUTION:-**

- Deleted files cannot be restored.
- Be sure to back up important files on a PC.
- 1 Select video or still image mode.

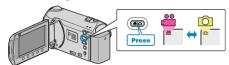

2 Select "DELETE" and touch @.

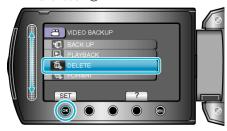

3 Select the desired folder and touch 68.

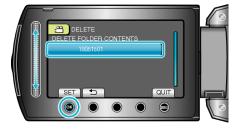

4 Select "DELETE" and touch @.

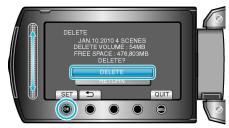

After deleting, touch ®.